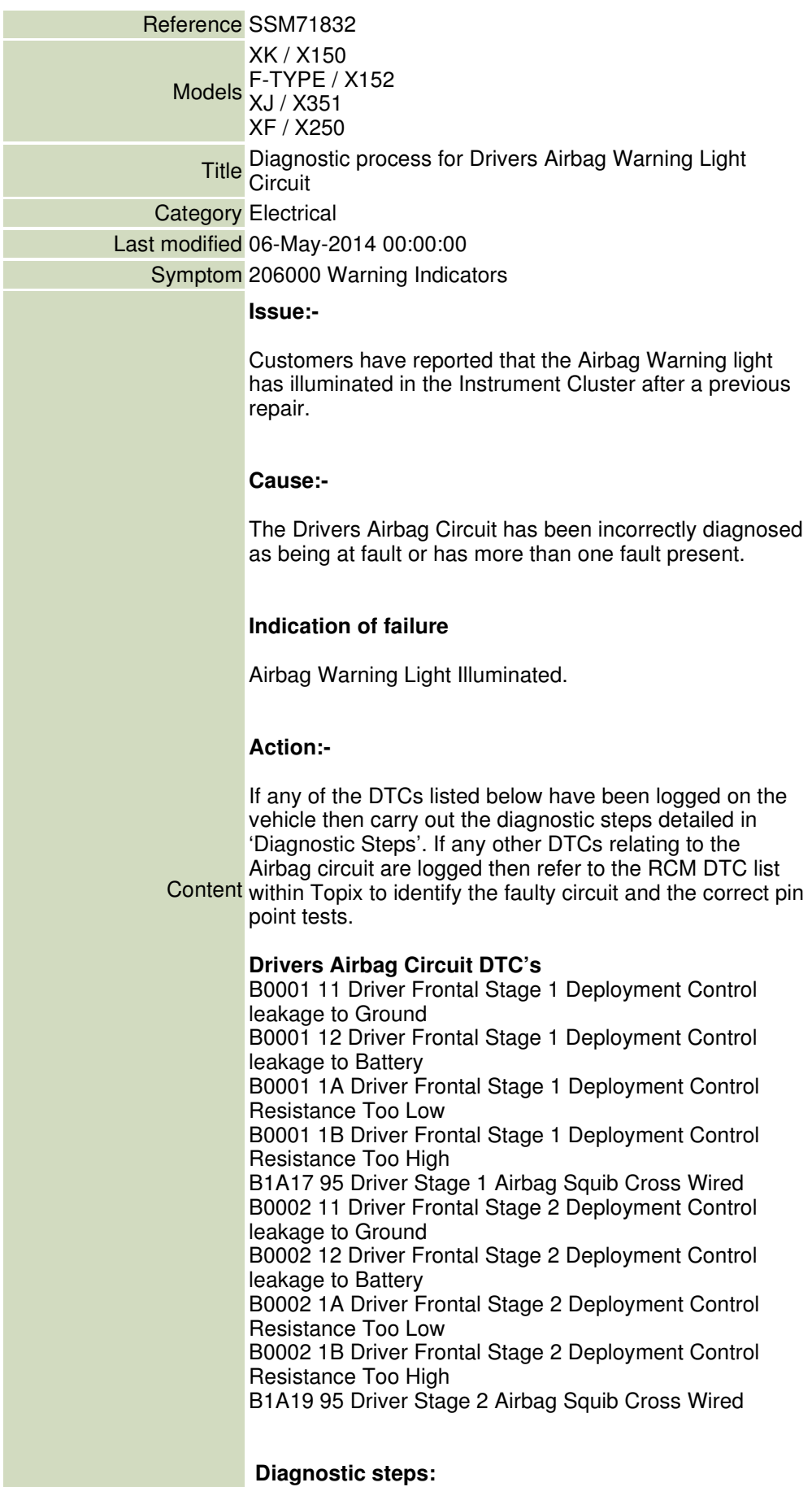

http://topix.jaguar.jlrint.com/topix/service/archive/475472/index 5/14/2014

1. Connect SDD unit and read DTC's 2. Checks RCM and confirm if any of the DTC's listed above are present. 3. If the DTC's recorded are NOT listed above the fault is NOT within the driver's airbag circuit. Use the RCM DTC list within Topics to identify the faulty circuit. 4. If one of the DTC's listed below is present use the SDD logger function to check the Deployment control circuit resistance. a. Select: Measurement Applications b. Select: Recommendations c. Select: Complete vehicle data logger d. Select: 501.00 Body System e. Select: Deployment control 0 resistance. f. Select: Deployment control 1 resistance. 5. Check the resistance values are within the specified limits (listed below). 6. Perform a dynamic test by observing the resistance values while rotating the steering wheel from lock to lock. (No variation in resistance should be seen). 7. If a variation in the resistance is seen, record the steering position where the fault was present and the resistance value. 8. Remove the airbag in accordance with the relevant workshop manual. 9. Check the airbag connections 10. Remove the cowl and check the clock spring connection. 11. Repeat steps 4-6 12. If the resistance is still out of specification, replace the clock spring in accordance with the relevant workshop manual instructions. 13. Record the steering position where the fault was

present and the resistance value, in the Technical

verbatim within the concern report.